# **O TRT-11 segue com você.**

## **APOSENTADOS E PENSIONISTAS MANUAL PARA NOVOS**

Um guia de como obter serviços e informações sem sair de casa, além de manter seu cadastro em dia.

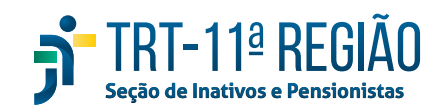

### **MANUAL PARA APOSENTADOS E PENSIONISTAS DO TRT 11**

Redigido pela Seção de Inativos e Pensionistas Vers.: 2.0 (de 31/08/2021)

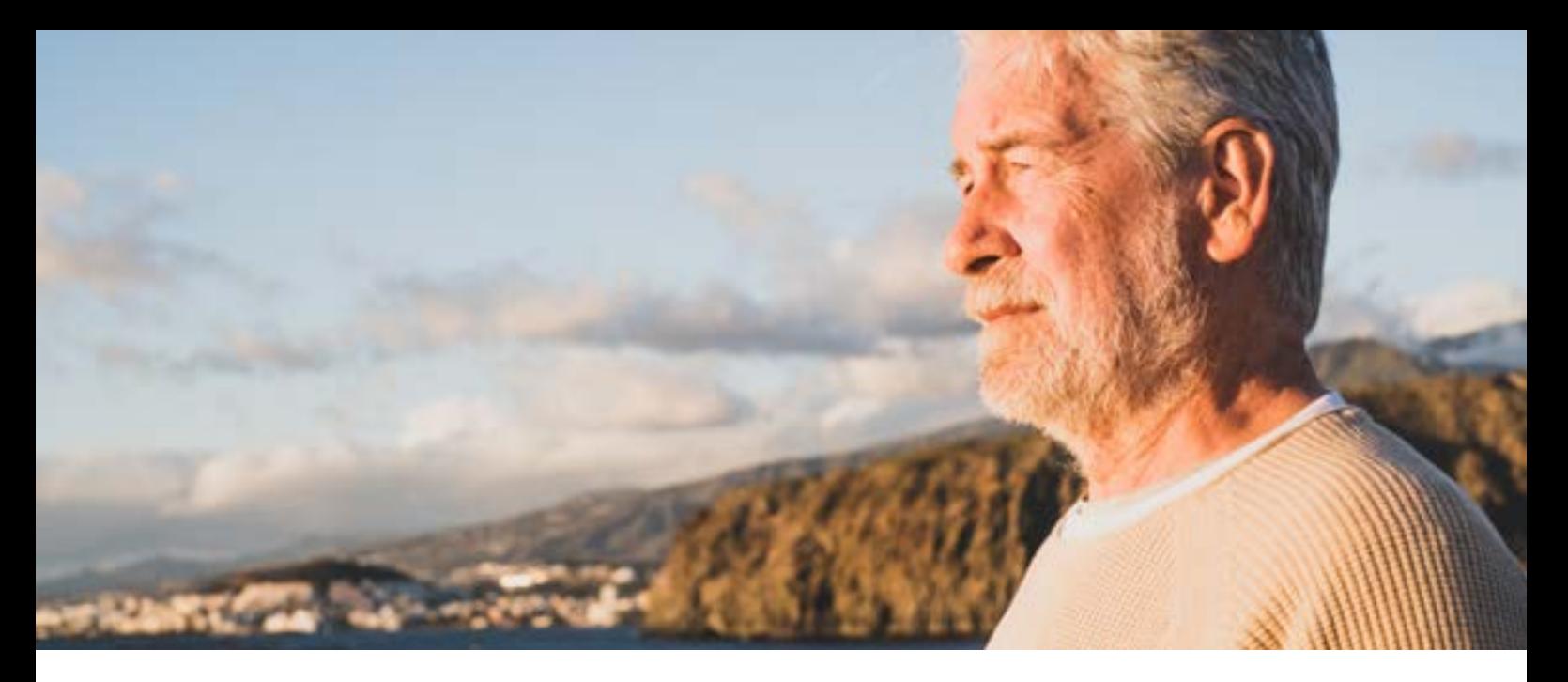

## **Caro Aposentado/Pensionista,**

É com grande satisfação que recebemos você no grupo de aposentados e pensionistas deste Tribunal.

Aos aposentados, agradecemos em nome do Tribunal, por todos os anos de trabalho, dedicação e zelo com o desempenho das atribuições dos cargos que ocuparam durante o período laboral, o que certamente contribuiu para construção de um Tribunal melhor e para um Brasil mais justo e pacífico.

Sejam sempre bem vindos ao Tribunal e recebam nossos mais sinceros votos de sucesso, prosperidade e saúde nesta nova fase de sua vida que se iniciou com a aposentação.

 Aos pensionistas, apresentamos as condolências do Tribunal pela perda que gerou este vínculo. Esperamos contribuir para suavizar este momento de dor, acolhendo-o e ajudando-o nos assuntos pertinentes à condição de pensionista.

O Tribunal conta com uma unidade administrativa inteiramente dedicada aos aposentados e pensionistas denominada "Seção de Pessoal – Inativos e Pensionista", localizada no segundo andar do prédio administrativo, na Rua Dr. Machado, 930, Praça 14 de Janeiro, Manaus(AM), CEP 69020-015, telefone 3627-2008, e-mail: pessoal. inativos@trt11.jus.br.

Este manual foi elaborado como forma de acolhimento e com o objetivo de melhorar a comunicação, facilitando a transição da vida laboral para a aposentação e o ingresso dos pensionistas no Tribunal. Ele é um documento dinâmico que estará sempre aberto à melhoria, para cujo objetivo todos podem contribuir apresentando sugestões para o e-mail da Seção de Pessoal – Inativos e Pensionistas.

#### **Sejam bem vindos e contem conosco!**

# **Aqui você encontrará**

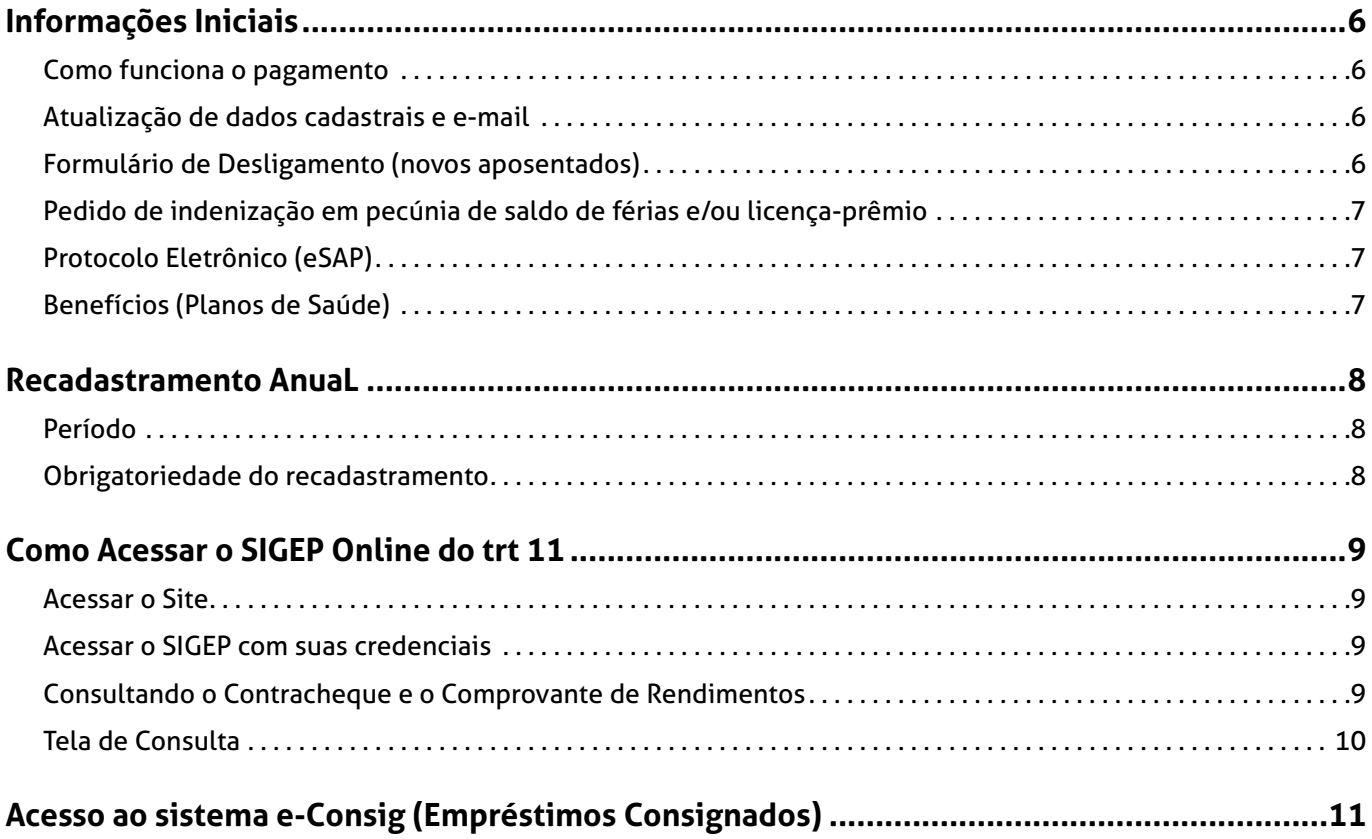

# **Informações Iniciais**

<span id="page-5-0"></span>Prezado aposentado/pensionista, apresentamos aqui algumas informações que serão úteis no decorrer de seu novo vínculo com o Egrégio Tribunal Regional do Trabalho da 11ª Região.

Com o advento de sua aposentadoria/pensão, você deve receber em seu e-mail particular uma cópia integral do processo administrativo que culminou no ato concessório. Caso não o possua, você pode requisitá-la através do e-mail: pessoal. inativos@trt11.jus.br. Além disso, você pode se cadastrar no "Protocolo Eletrônico (ESAP)", de modo que pode consultar e criar requerimentos administrativos de seu interesse.

## **Como funciona o pagamento**

O pagamento dos aposentados e pensionistas segue o mesmo modelo do corpo funcional ativo, ou seja:

**Mensalmente, no primeiro dia útil após o dia 20 para bancos conveniados (Itaú, Bradesco, Banco do Brasil, Santander) e o dia seguinte para o restante dos bancos.**

## **Atualização de dados cadastrais e e-mail**

É de extrema importância que os aposentados e pensionistas informem um **e-mail particular** que será utilizado para comunicações oficiais.

Ressalta-se que as comunicações oficiais deste Tribunal são encaminhadas para o e-mail cadastrado, nos termos do Ato 31/2020-SGP.

Pedimos que novos aposentados e novos pensionistas, ao receber este manual, enviem ao e-mail *pessoal.inativos@trt11.jus.br* os seguintes dados:

- E-mail particular;
- Telefone para contato direto;
- Endereço onde reside atualmente (com comprovante).

## **Formulário de Desligamento (novos aposentados)**

A aposentadoria encerra o vínculo de atividade e inicia o vínculo de aposentação, portanto, quem teve aposentadoria deferida é chamado a participar da pesquisa, por meio do preenchimento do formulário de desligamento. Assim, os recém-aposentados devem preencher e enviar para *pessoal.inativos@trt11.jus.br* o "Formulário de Desligamento" que se encontra ao final deste manual.

<span id="page-6-0"></span>O preenchimento do formulário está previsto na Resolução do **Conselho Superior da Justiça do Trabalho** nº 222/2018 e tem por objetivo conhecer a opinião de quem se desliga do Tribunal sobre o seu tempo de trabalho, de modo a melhorar a gestão de pessoas das unidades.

## **Pedido de indenização em pecúnia de saldo de férias e/ou licençaprêmio**

Com a concessão de sua aposentadoria/pensão, o servidor/pensionista deve requerer a indenização em pecúnia de seu saldo de férias e, caso existente, de seu saldo de Licença-Prêmio (estes valores não podem ser pagos de ofício).

O requerimento pode ser encontrado ao final deste Manual ou pode ser requisitado pelo email *pessoal.inativos@trt11.jus.br*. **Este deve ser preenchido DIGITALMENTE!** 

Depois de preenchido: imprimir, assinar e digitalizar o mesmo e, por fim, enviar para *pessoal.inativos@trt11.jus.br*. Abriremos o processo administrativo para tratar do assunto e, quando do deferimento/indeferimento, comunicaremos ao respectivo aposentado/pensionista.

## **Protocolo Eletrônico (eSAP)**

Tem a funcionalidade de acompanhamento de processos administrativos e criação de requerimentos.

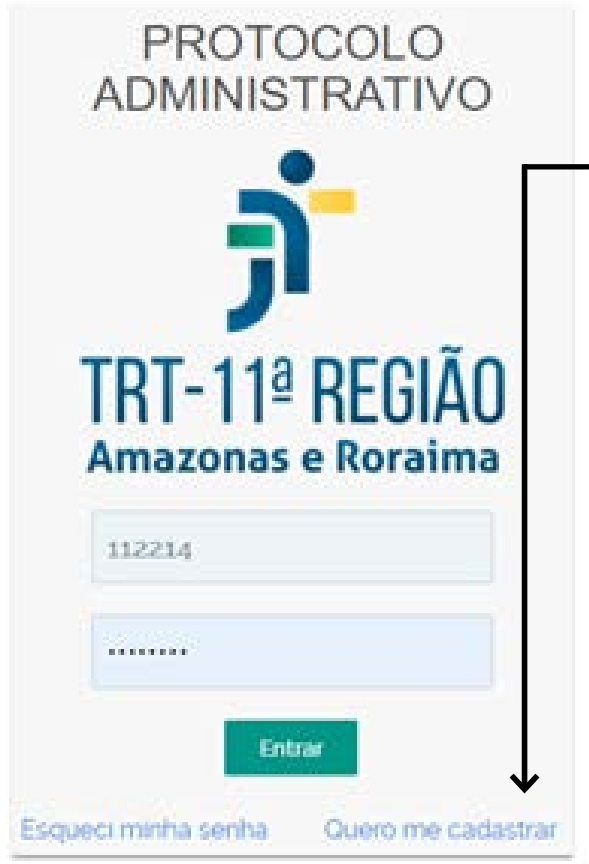

## Para se cadastrar, acessar o site: **https://**

### **esap.trt11.jus.br/login-protocolo**

Clicar em "Quero me cadastrar" e preencher o formulário que aparecerá em seguida. Seu cadastro será analisado, após o qual você poderá usar as funcionalidades do sistema para consultar processos administrativos e também criá-los.

## **Benefícios (Planos de Saúde)**

A Seção de Benefícios é responsável por todos os trâmites relacionados aos benefícios de plano de saúde do TRT 11.

Quaisquer dúvidas ou requerimentos relacionados à UNIMED e UNIODONTO, inclusive as respectivas carteirinhas, devem ser direcionados ao e-mail: pessoal. beneficios@trt11.jus.br e ao telefone (92) 3627-2038.

## **Recadastramento AnuaL**

<span id="page-7-0"></span>O Recadastramento Anual é obrigatório e serve para:

- manter atualizados os dados cadastrais de magistrados, juízes classistas e servidores aposentados e pensionistas da Justiça do Trabalho;
- comprovar vida, evitando pagamentos após o óbito;
- manter regular o pagamento do benefício previdenciário;
- evitar a suspensão do pagamento por ausência de recadastramento.

## **Período**

O Recadastramento Anual ocorre todo ano, no mês de **MARÇO**, e dura o mês inteiro (podendo ocorrer em outro período que será devidamente informado).

A abertura do período será sempre anunciada e amplamente divulgada durante o mês de FEVEREIRO no Portal do TRT 11 (*<https://portal.trt11.jus.br/>*).

Dúvidas, entrar em contato pelo e-mail: *pessoal.inativos@trt11.jus.br* ou pelo telefone (92) 3627-2008.

### **Obrigatoriedade do recadastramento**

Conforme ATO CSJT nº 179/2009, que regula o recadastramento anual em conjunto com o Decreto nº 2.251/97 e arts. 9º e 10 da Lei 9.527/97, os aposentados e pensionistas do TRT 11 devem:

- preencher e devolver formulário de atualização cadastral até o final do período de recadastramento;
- o formulário preenchido deverá ser entregue: pessoalmente na Seção de Pessoal – Inativos e Pensionistas ou através dos Correios nos casos de formulário com firma reconhecida em cartório;
- quem tiver incapacidade de locomoção deverá informar à Seção de Pessoal Inativos e Pensionista para agendar visita para coleta do formulário preenchido e assinado.
- **• outras instruções serão apresentadas na divulgação do recadastramento anual;**

**O inativo ou pensionista que não realizar o recadastramento anual será devidamente comunicado da falta, e, permanecendo inadimplente, terá a SUSPENSÃO dos proventos e/ou pensão a partir do mês subseqüente ao mês de recadastramento.**

# <span id="page-8-0"></span>**Como Acessar o SIGEP Online do trt 11**

- Para consultar **Comprovante de Rendimentos**
- Para consultar **Contracheque Mensal**
- Para consultar **Ficha Financeira**

## **Acessar o Site**

https://sigeponline.trt11.jus.br/

**ATENÇÃO: Utilizar um COMPUTADOR com o navegador Google Chrome para realizar o acesso. Através de alguns celulares este acesso não é possível.**

## **Acessar o SIGEP com suas credenciais**

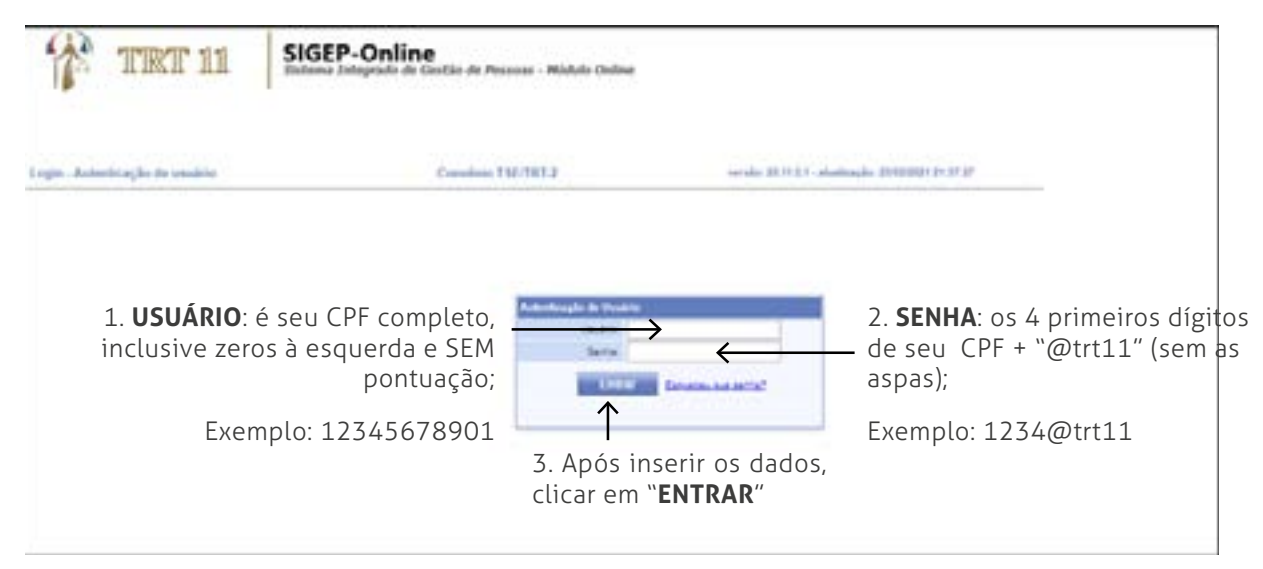

**Consultando o Contracheque e o Comprovante de Rendimentos**

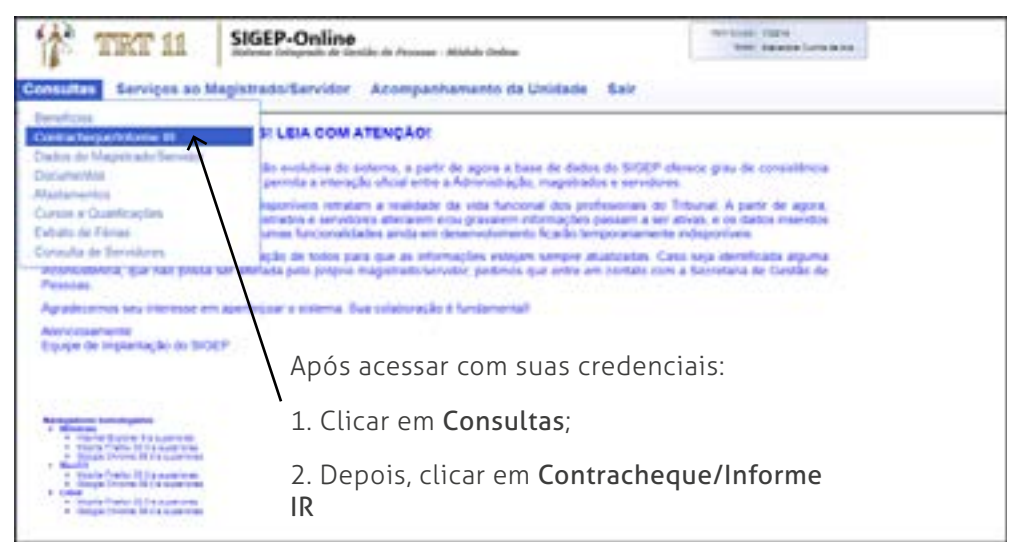

## <span id="page-9-0"></span>**Tela de Consulta**

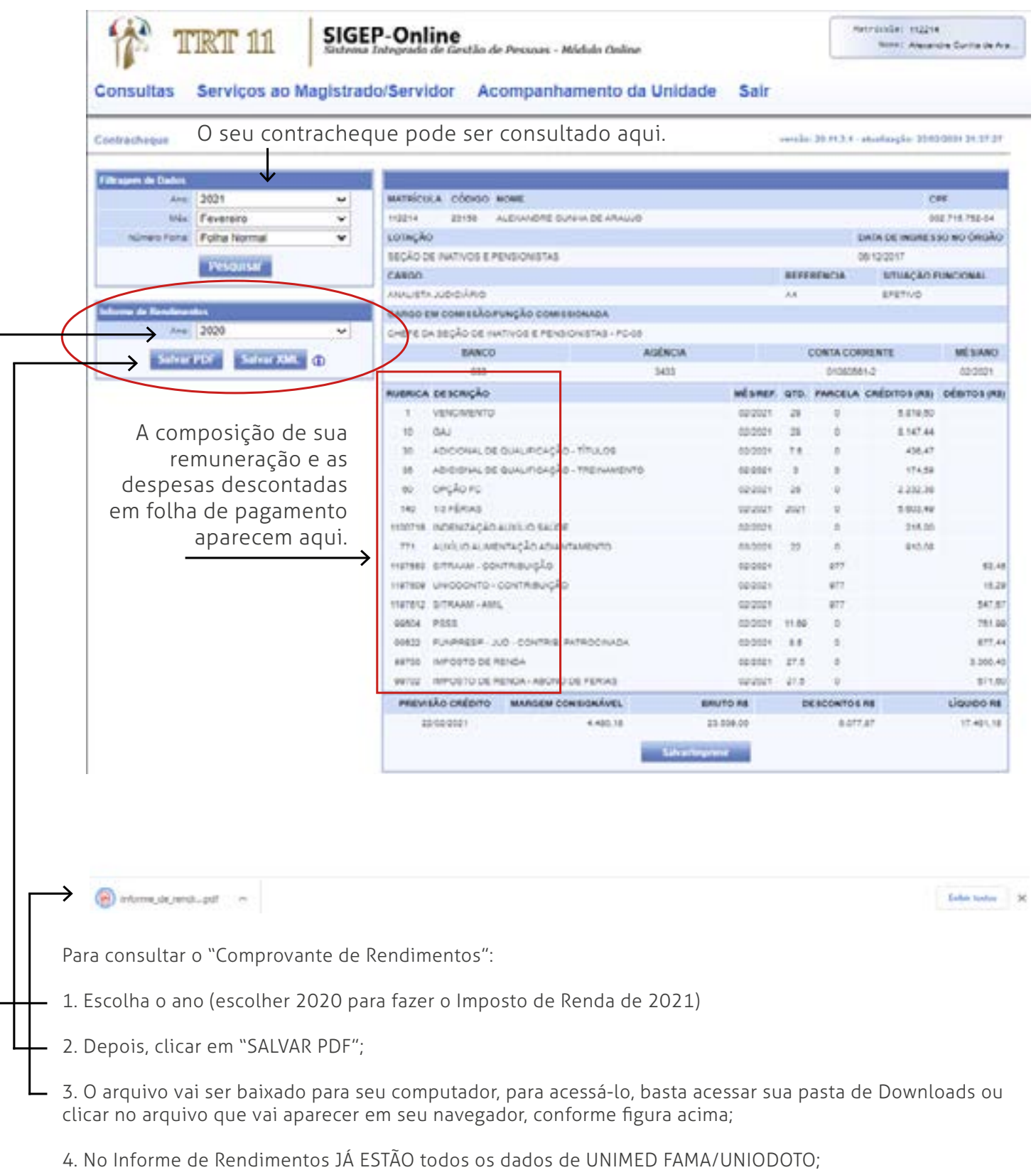

5. Para informações sobre outros planos de saúde, consultar com a entidade em que foi feito o plano de saúde;

## <span id="page-10-0"></span>**Acesso ao sistema e-Consig (Empréstimos Consignados)**

- Acesse o site *[https://www2.econsig.com.br/trt11/servidor](https://www2.econsig.com.br/trt11/servidor )*
- Entre com suas credenciais

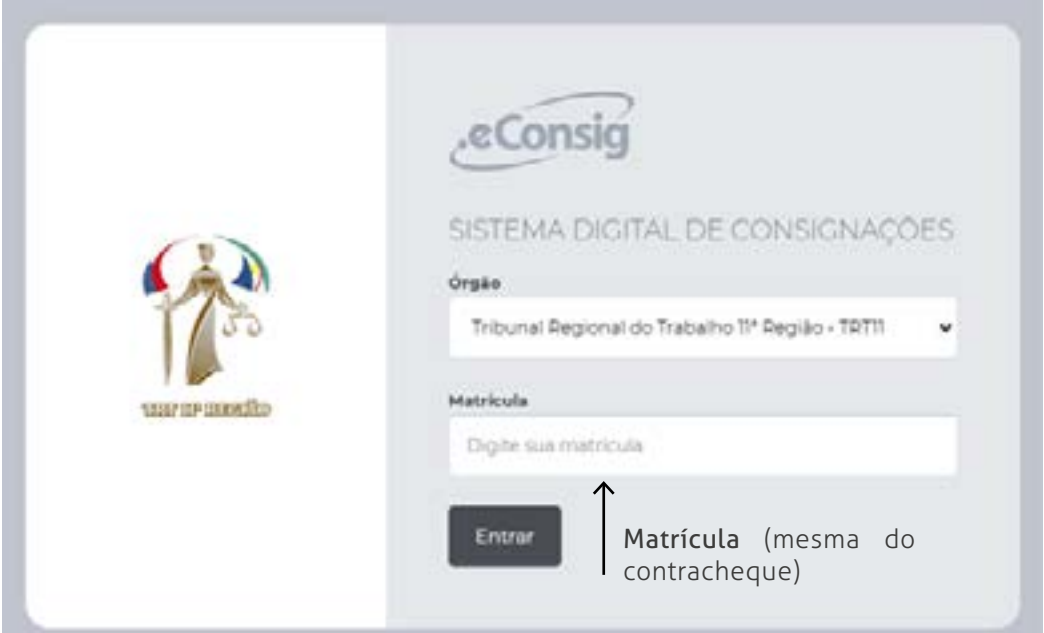

• Entre com sua senha utilizando o teclado virtual que aparecerá na tela

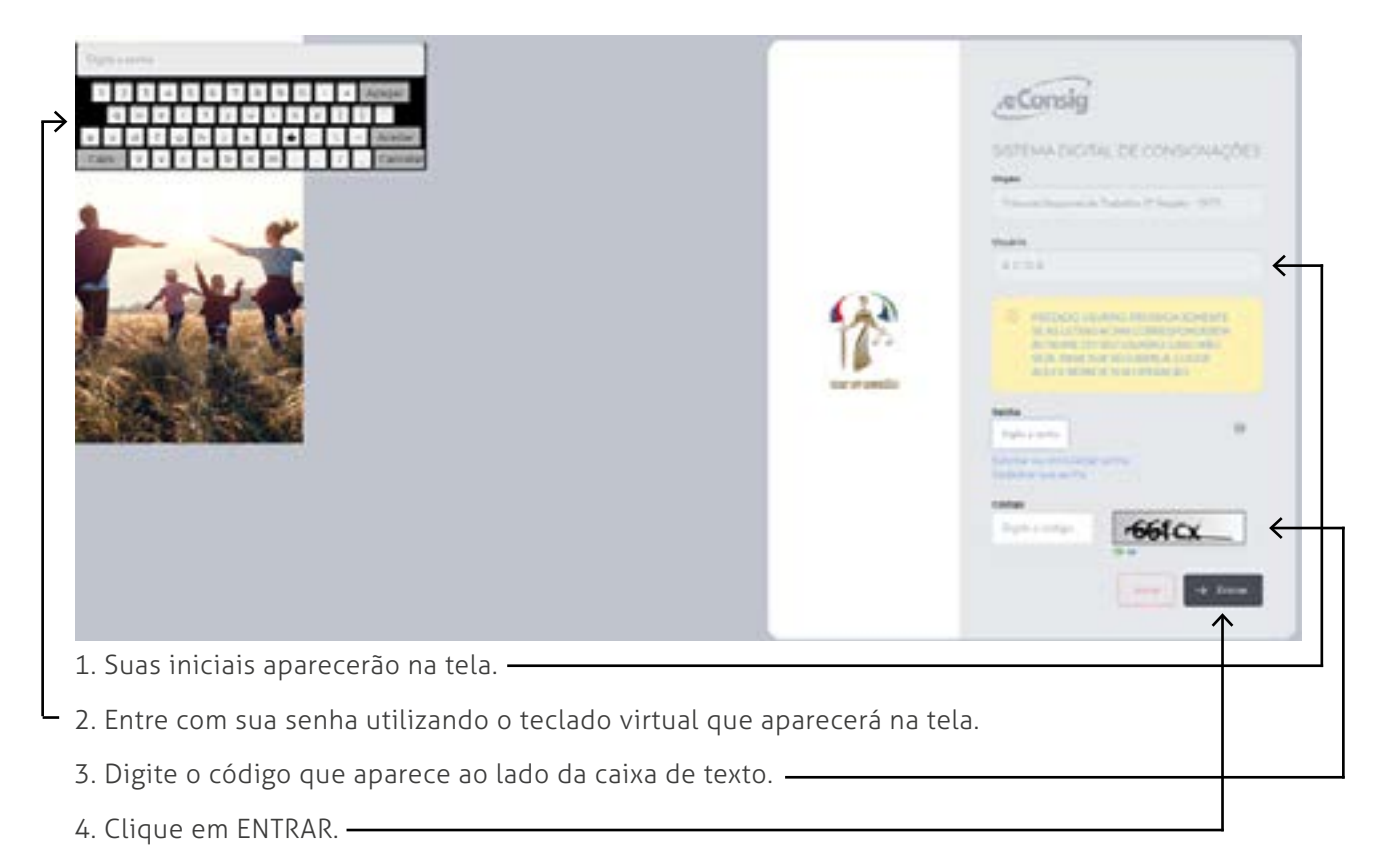

Caso não tenha sua senha, e esteja buscando o primeiro acesso, você pode pedi-la através do E-mail: *pessoal.inativos@trt11.jus.br.*

Utilizar o seguinte modelo de pedido:

*Eu, (NOME), (CPF), residindo em (ENDEREÇO), venho através deste requisitar acesso ao sistema E-Consig deste TRT 11.*

*Informo que se trata de meu primeiro acesso, portanto, peço que realizem o registro de meu e-mail particular: \_\_\_\_\_\_\_\_\_\_\_\_\_\_\_(e-mail)\_\_\_\_\_\_\_\_\_\_\_\_\_\_\_.*

*Tomo ciência de que, para futuras renovações de senha, posso utilizar a ferramenta de recuperação de senha presente no site: https://www2.econsig.com.br/trt11/servidor.*

*(DATA), (LOCAL)*

*(NOME)*

*(ASSINATURA)*

**OBS.: Notar que o aposentado/pensionista pode, após pedir cadastro de seu e-mail particular, recuperar a própria senha seguindo as instruções que aparecem no site de acesso.**

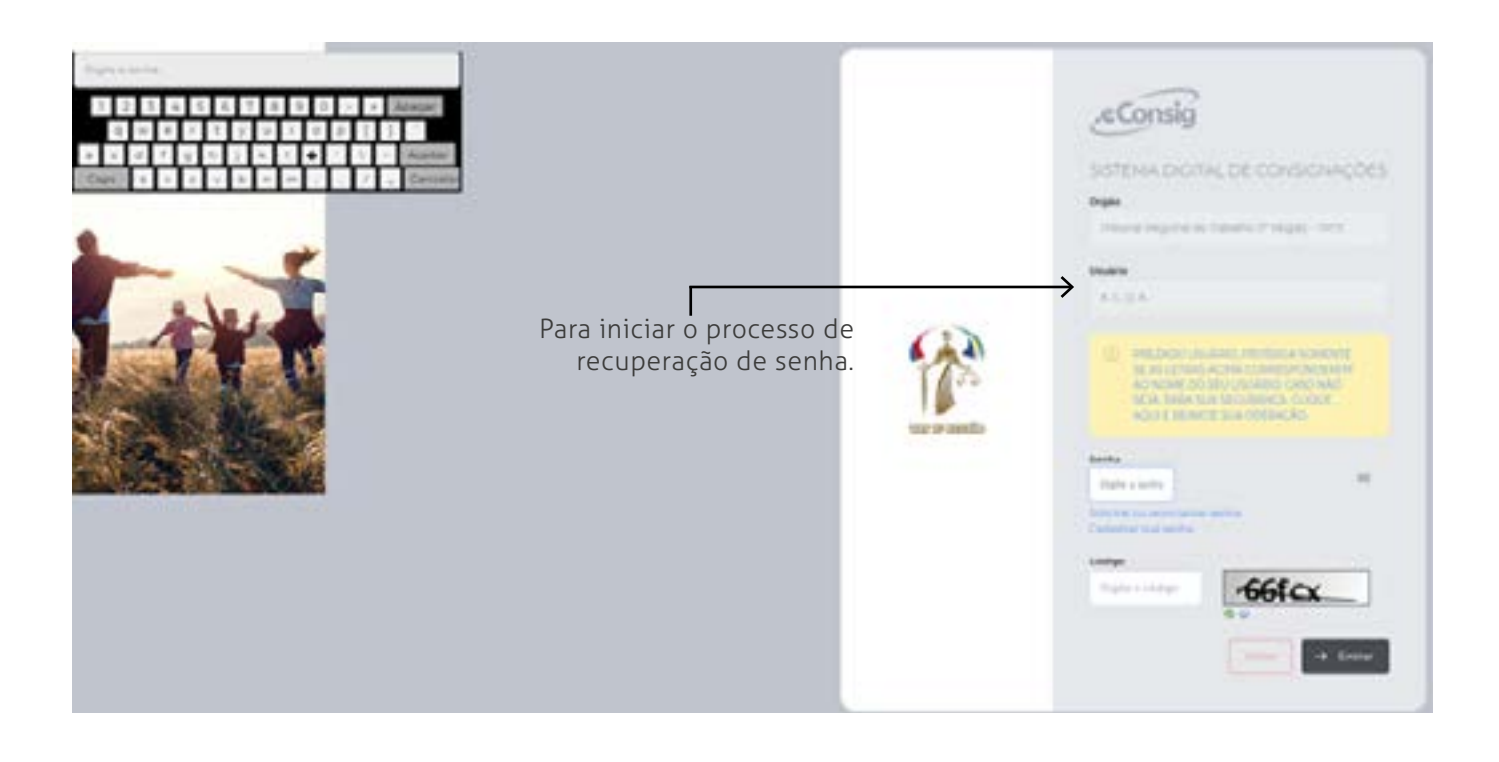

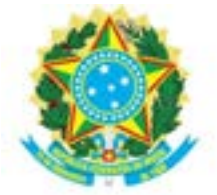

#### REQUERIMENTO DE CONVERSÃO EM PECÚNIA DE LICENÇA-PRÊMIO SERVIDOR INATIVO

PROTOCOLAR NO SISTEMA E-SAP (PEDIDOS INDIVIDUALIZADOS) ou ENVIAR PARA PESSOAL.INATIVOS@TRT11.JUS.BR

Senhor(a) Diretor(a) da Secretaria de Gestão de Pessoas

Nome:

RG: CPF: Endereço:

Telefone(s) para contato:

E-mail :

Venho por meio deste, requerer a conversão em pecúnia dos meses de licença-prêmio não fruídos e nem contados em dobro para efeito de aposentadoria, na forma do artigo 7º, caput, da Lei 9.527/1997 c/c o 1º da Resolução n° 72 do CSJT, de 27 de agosto de 2010.

#### DECLARAÇÃO

 $E$ U,  $\frac{1}{2}$  acima

qualificado(a), declaro, sob as penas do artigo 299 do Código Penal, abaixo reproduzido, que

( ) não requeri judicialmente a conversão em pecúnia dos meses de licença-prêmio não fruídos e nem contados em dobro para efeito de aposentadoria neste Tribunal Regional do Trabalho.

( ) requeri judicialmente a conversão em pecúnia dos meses de licença-prêmio não fruídos e nem contados em dobro para efeito de aposentadoria neste Tribunal Regional do Trabalho.

 "Art. 299. Omitir, em documento público ou particular, declaração que dele devia constar, ou nele inserir ou fazer inserir declaração falsa ou diversa da que devia ser inscrita, com o fim de prejudicar direito, criar obrigação ou alterar a verdade sobre fato juridicamente relevante:

Pena: reclusão de 1 (um) a 5 (cinco) anos, e multa, se o documento é público, e reclusão de 1 (um) a 3 (três) anos, e multa, se o documento é particular."

Nestes Termos, pede deferimento.

AM/RR, \_\_\_\_/\_\_\_\_/\_\_\_\_\_\_\_

Assinatura: \_\_\_\_\_\_\_\_\_\_\_\_\_\_\_\_\_\_\_\_\_\_\_\_\_\_\_\_\_\_\_\_\_\_\_\_

SERVIDOR

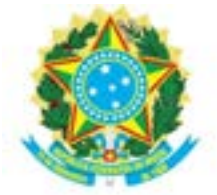

#### REQUERIMENTO DE CONVERSÃO EM PECÚNIA DE LICENÇA-PRÊMIO PENSIONISTA

#### PROTOCOLAR NO SISTEMA E-SAP (PEDIDOS INDIVIDUALIZADOS) OU ENVIAR PARA PESSOAL.INATIVOS@TRT11.JUS.BR

#### Senhor(a) Diretor(a) da Secretaria de Gestão de Pessoas

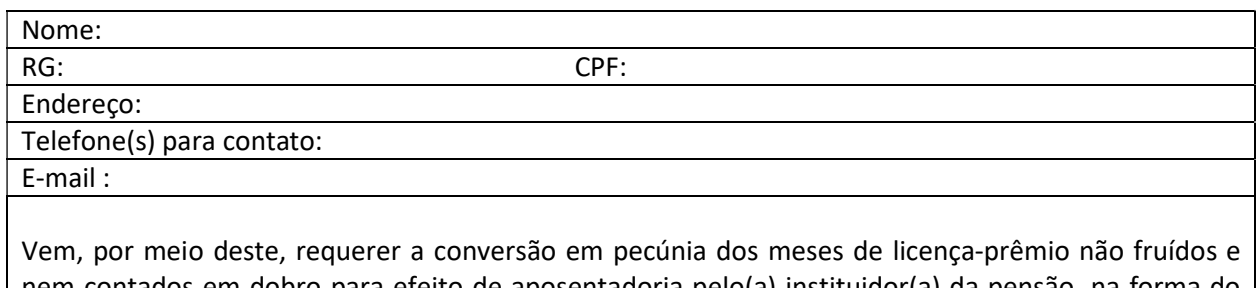

nem contados em dobro para efeito de aposentadoria pelo(a) instituidor(a) da pensão, na forma do artigo 7º, caput, da Lei 9.527/1997 c/c o 1º da Resolução n° 72 do CSJT, de 27 de agosto de 2010.

#### **DECLARAÇÃO**

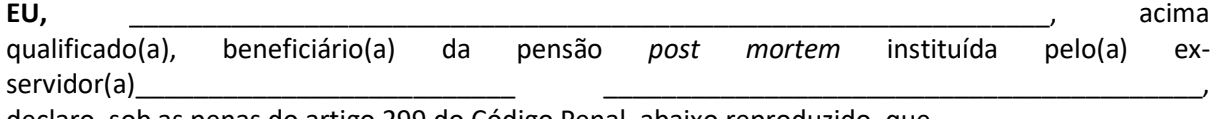

declaro, sob as penas do artigo 299 do Código Penal, abaixo reproduzido, que

( ) não requeri judicialmente a conversão em pecúnia dos meses de licença-prêmio não fruídos ou computados em dobro para efeito de aposentadoria pelo(a) instituidor(a) da pensão post mortem neste Tribunal Regional do Trabalho.

( ) requeri judicialmente a conversão em pecúnia dos meses de licença-prêmio não fruídos ou computados em dobro para efeito de aposentadoria pelo(a) instituidor(a) da pensão post mortem neste Tribunal Regional do Trabalho.

 "Art. 299. Omitir, em documento público ou particular, declaração que dele devia constar, ou nele inserir ou fazer inserir declaração falsa ou diversa da que devia ser inscrita, com o fim de prejudicar direito, criar obrigação ou alterar a verdade sobre fato juridicamente relevante:

Pena: reclusão de 1 (um) a 5 (cinco) anos, e multa, se o documento é público, e reclusão de 1 (um) a 3 (três) anos, e multa, se o documento é particular."

Nestes Termos, pede deferimento.

 $AM/RR,$  / /

Assinatura: \_\_\_\_\_\_\_\_\_\_\_\_\_\_\_\_\_\_\_\_\_\_\_\_\_\_\_\_\_\_\_\_\_\_\_\_

PENSIONISTA

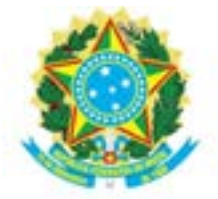

#### ANEXO II DA RESOLUÇÃO CSJT Nº 222/2018 FORMULÁRIO DE DESLIGAMENTO

#### ORIENTAÇÕES

Prezado servidor,

Este formulário deve ser preenchido quando do seu processo de desligamento do Tribunal.

Deverá ser entregue na área de gestão de pessoas, e tem o objetivo de aprimorar os processos de gestão organizacional. Ressalta-se que a elaboração de proposições de melhorias deve

partir da compreensão do perfil e das características próprias de cada instituição. Assim, recomenda-se que as respostas sejam dadas com sinceridade, ressaltando-se que não existe resposta certa ou errada, o que vale é a sua opinião.

Por fim, informa-se que os dados constantes no formulário serão tratados de forma agrupada, sem identificação dos respondentes.

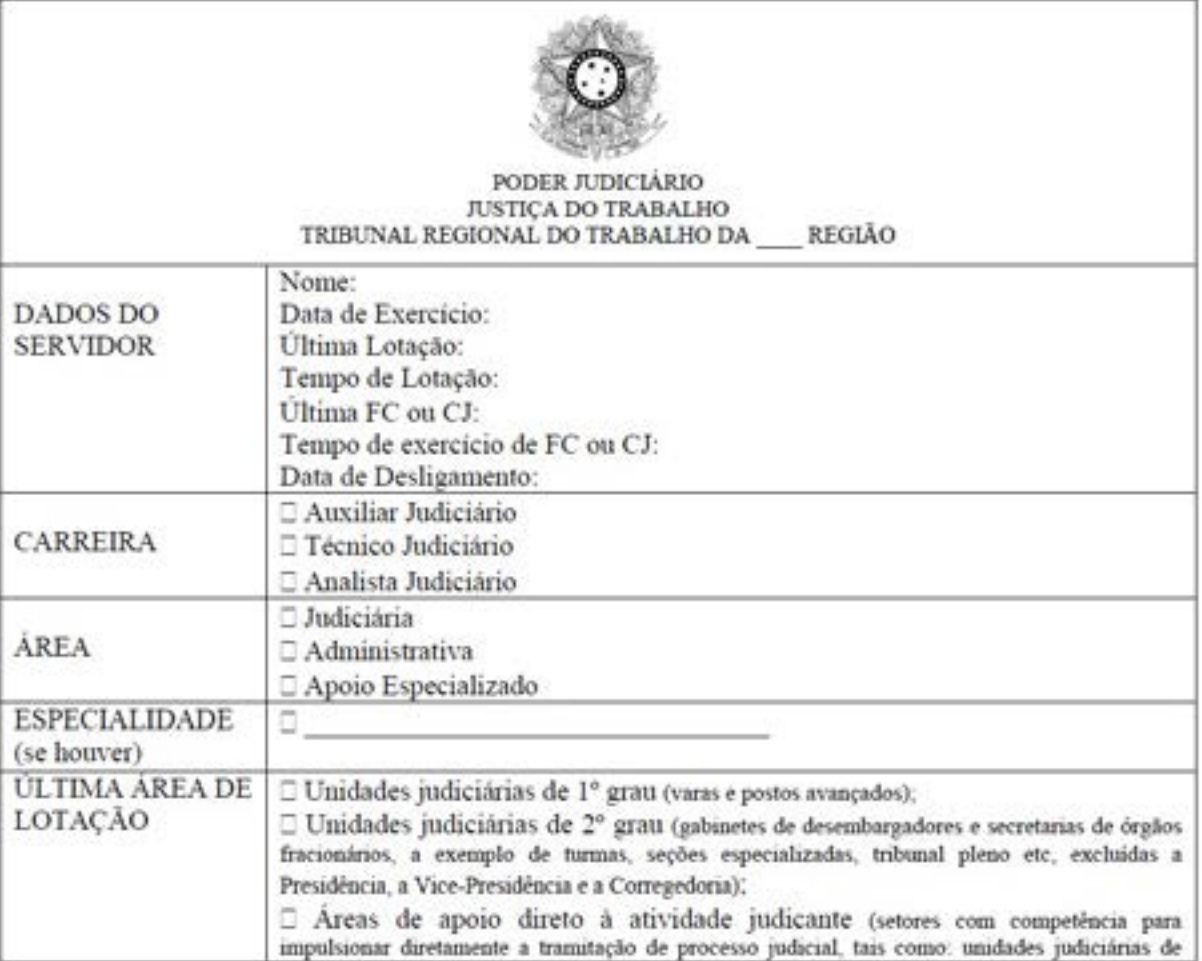

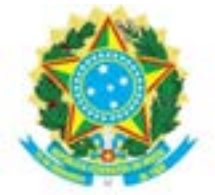

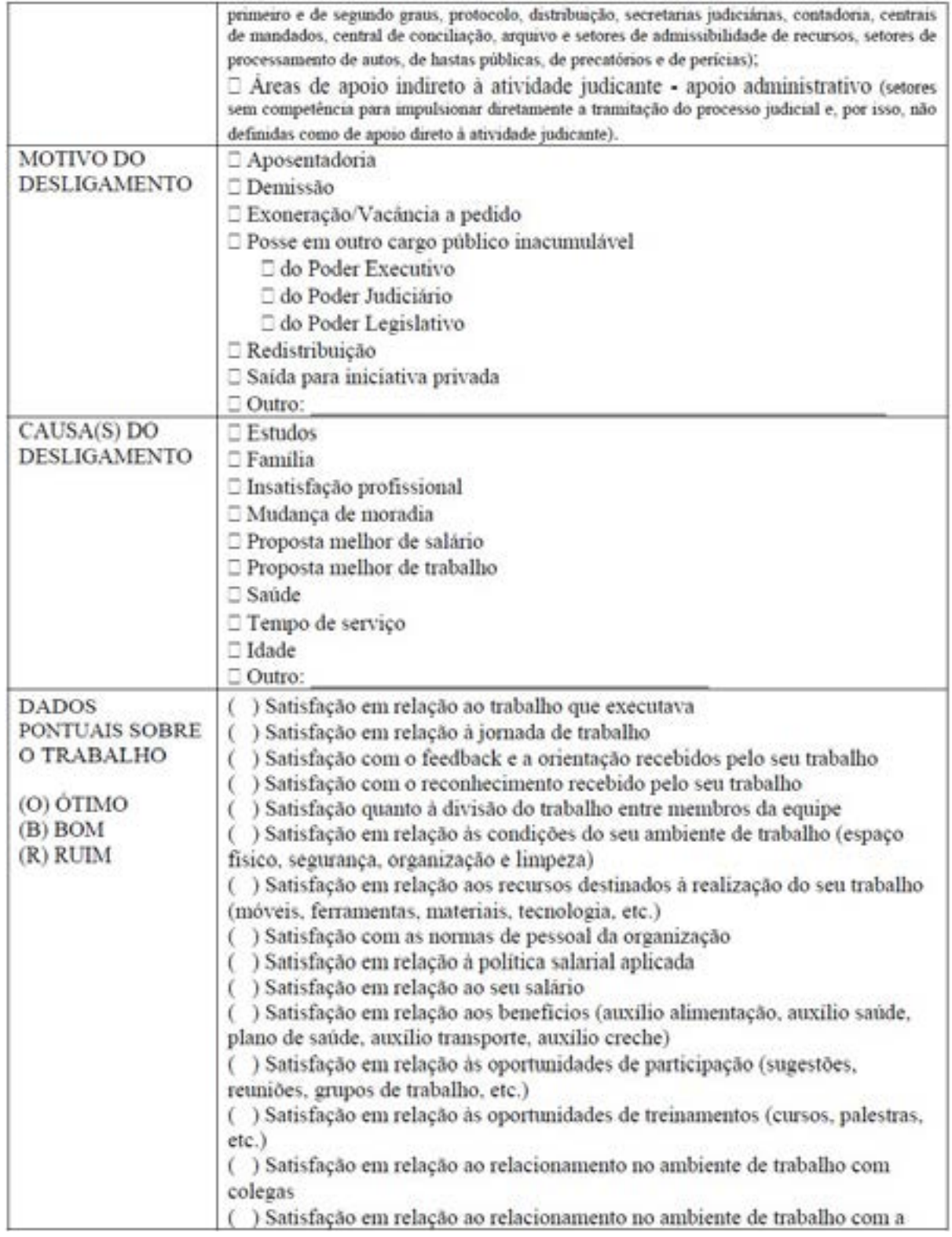

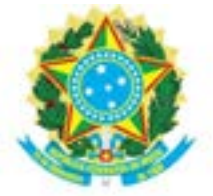

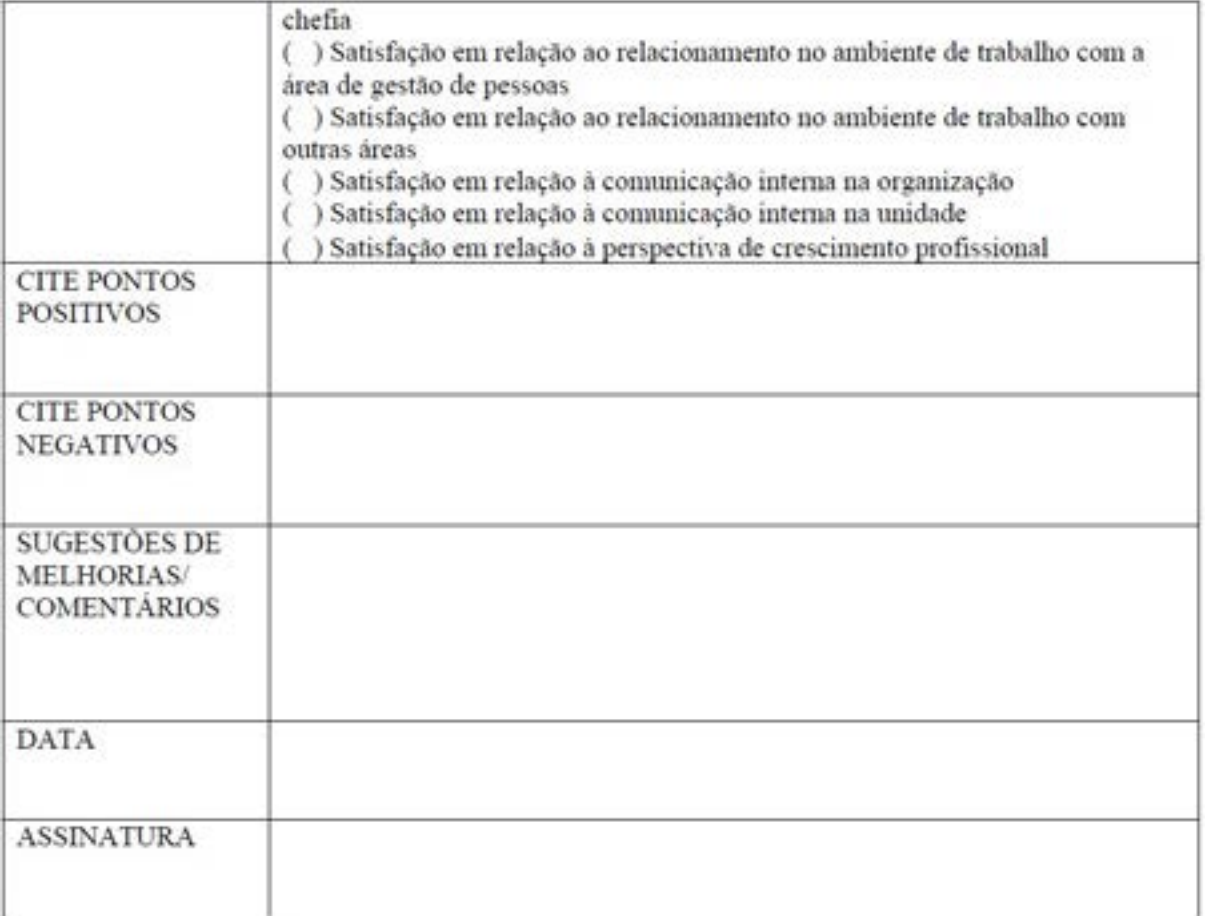